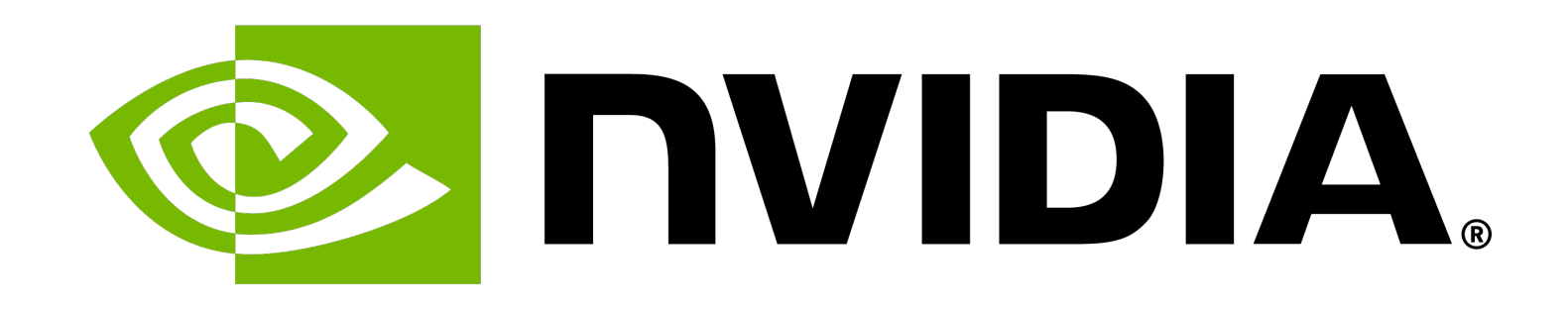

# **Performant Programming for GPUs**

# Daniel Cámpora | thematic CERN School of Computing

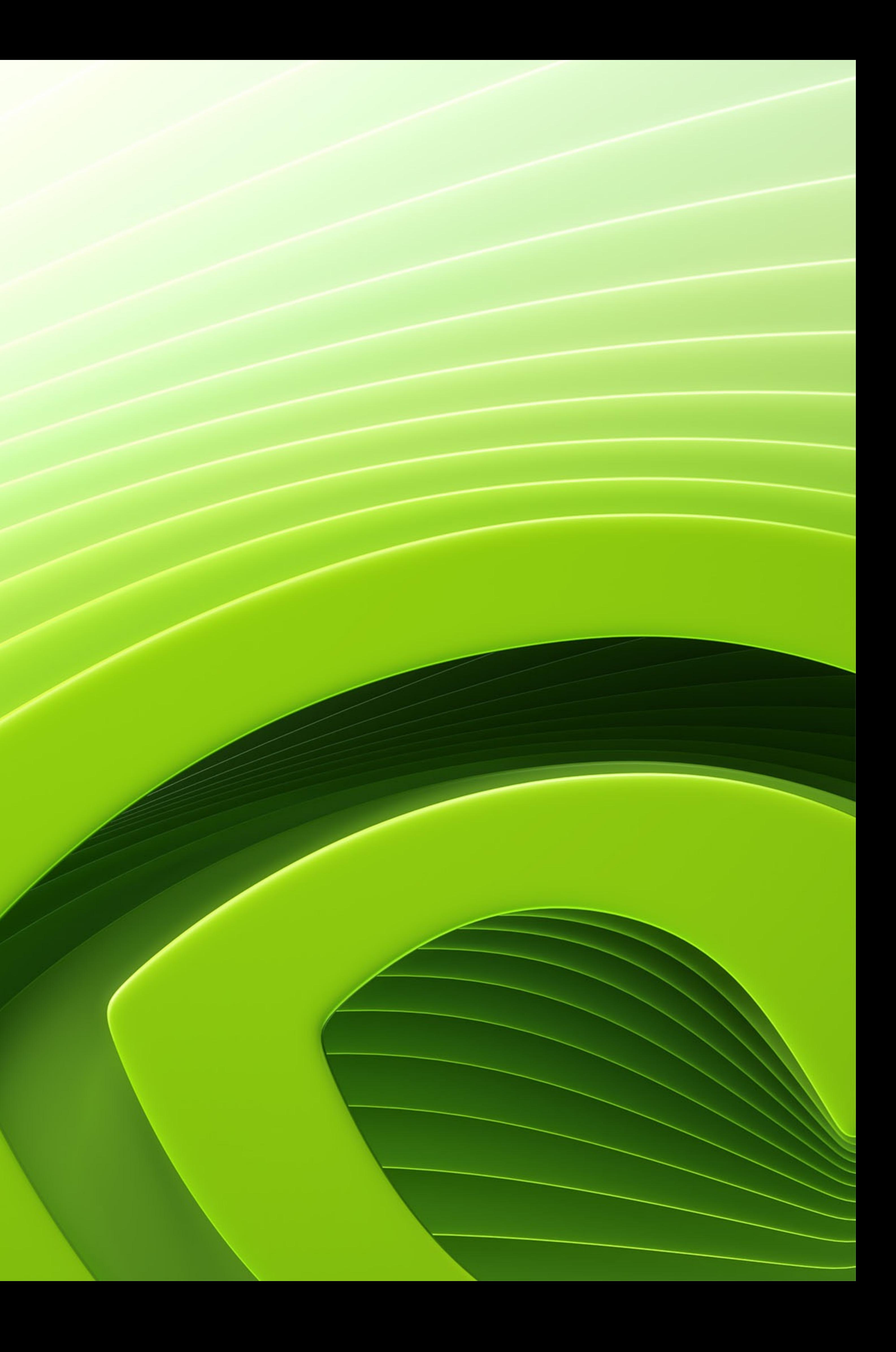

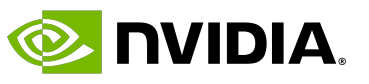

# **Table of Contents**

- **Dealing with memory efficiently**
- Streams
- Under the hood
- Debugging and profiling
- Summary

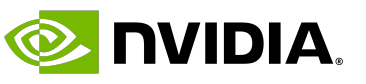

# **Price to Pay for Memory**

## As you already know, **memory** is a key item to consider when optimizing a program.

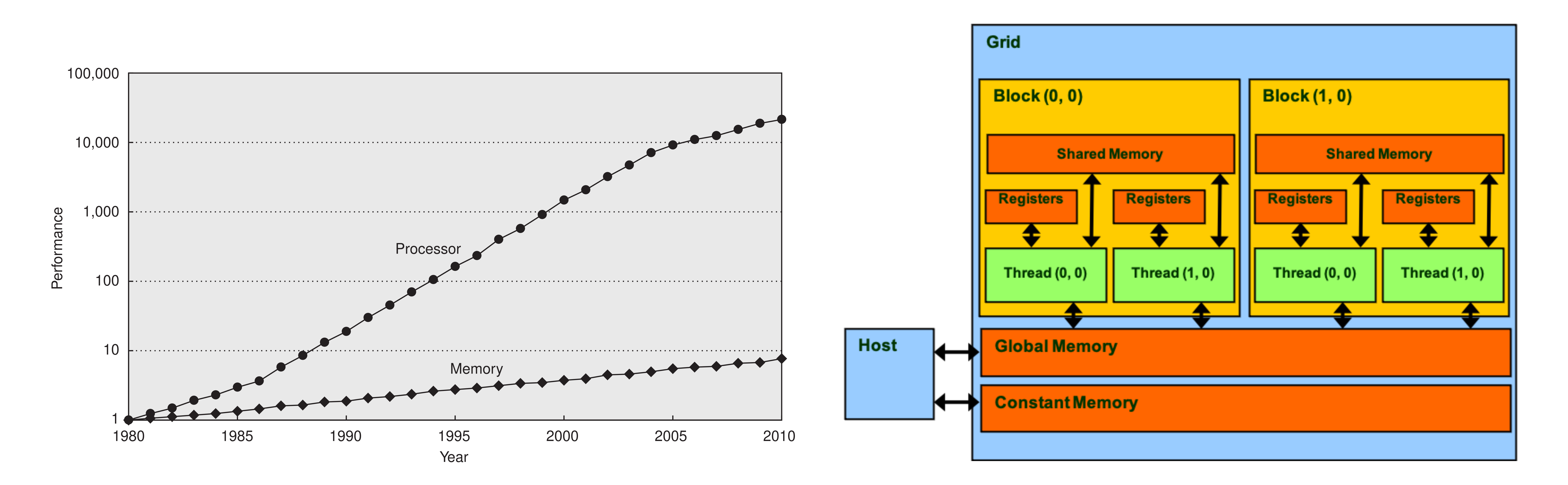

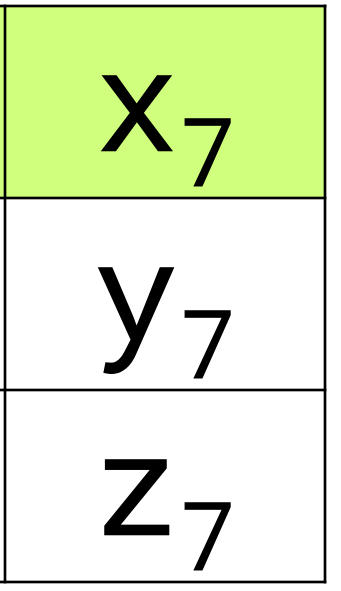

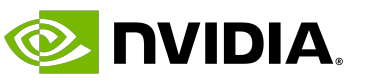

# **Data Locality**

• **Space locality** – Neighbouring memory locations are likely going to be accessed. • **Temporal locality** – The same memory location is likely going to be accessed again.

• DRAM is read into cache memory – each read brings a group of items onto cache memory.

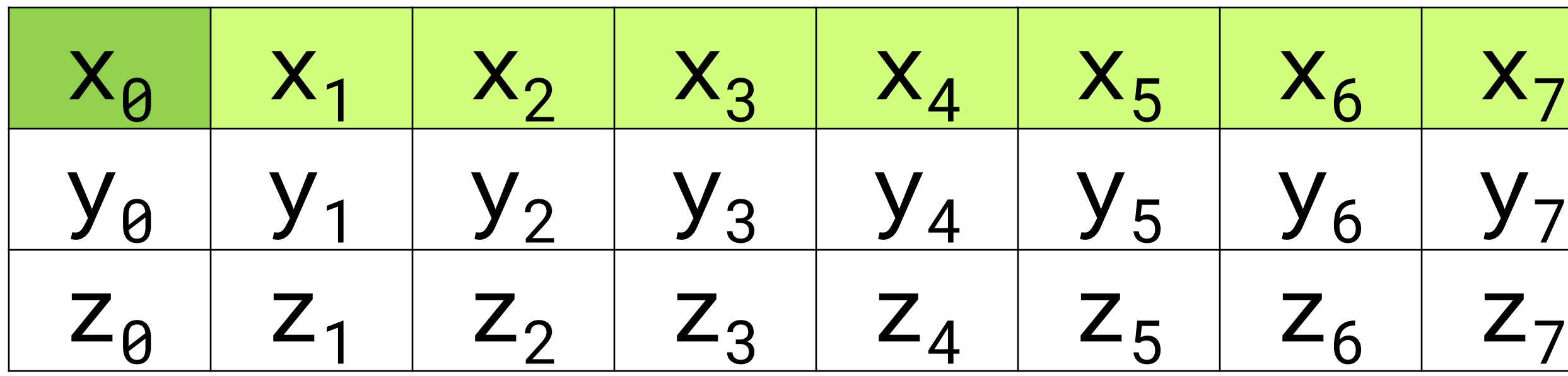

Accessing  $x_0$  will load into cache all *x* elements.

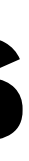

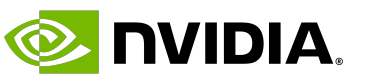

# **DRAM Burst Sections**

## In fact, DRAM is organized in **burst sections**. Let's take a simplified example:

- 
- Each cell represents a byte.
- 

• We have a 16-byte address space, with 4-byte burst sections.

Note that nowadays the address spaces are in the GBs, and a typical burst section is 128 bytes.

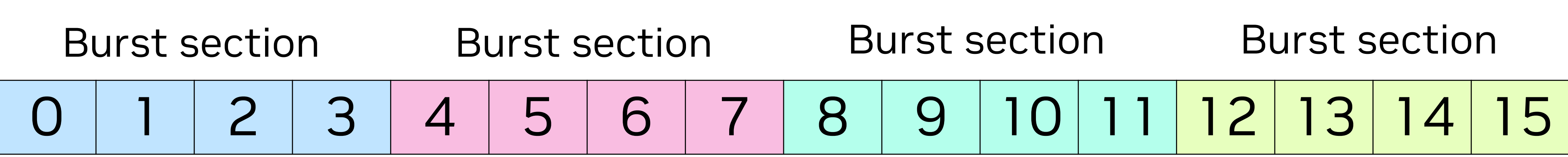

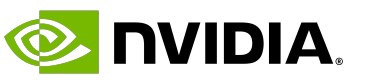

# **Coalesced Memory Accesses**

## When threads make a memory request and the request falls under the same burst, the access is **coalesced**.

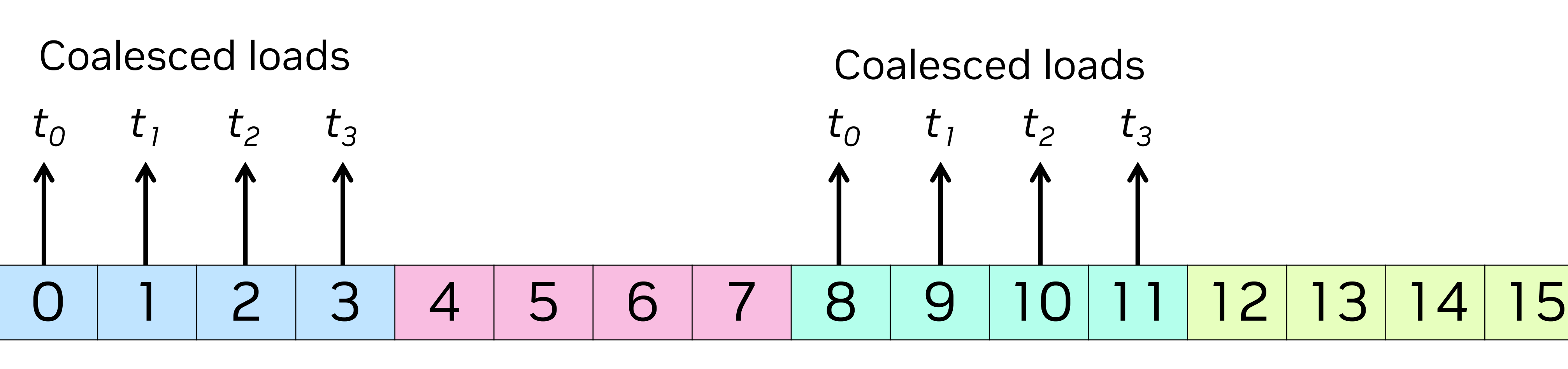

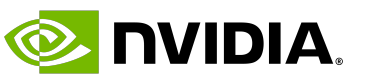

# **Non-coalesced Memory Accesses**

However, if threads request a block of memory and the accesses do not fall under the same burst,

# the access is **non-coalesced**.

Several access patterns can yield this undesired behaviour, which impacts performance.

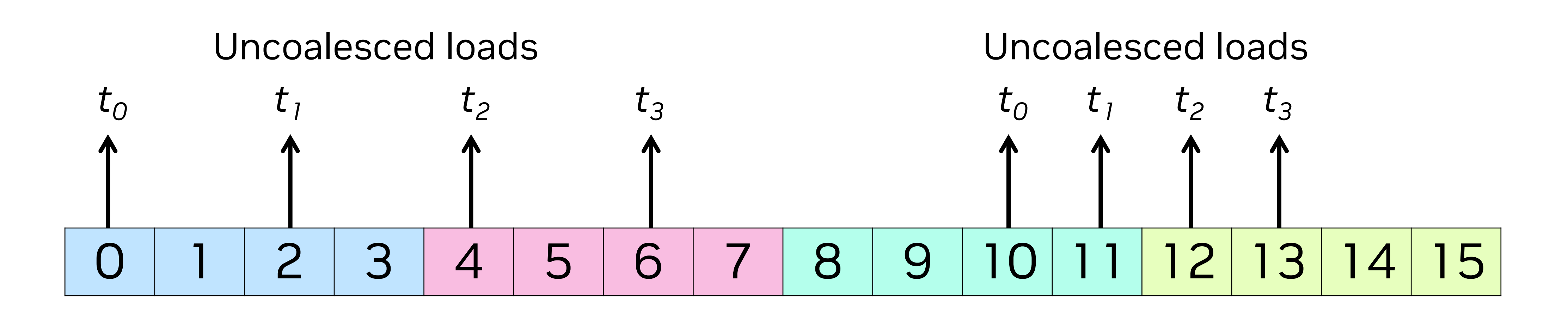

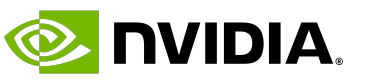

# **Is an Access Coalesced?**

## As a general rule, look for the following conditions:

- Base address should be a multiple of burst size.
- threadIdx should be used as a free term.

Eg. coalesced access of array A:

**A[(expression independent of threadIdx) + threadIdx.x]**

# **Quickbit: Linear Representation of a Matrix**

## is actually stored as

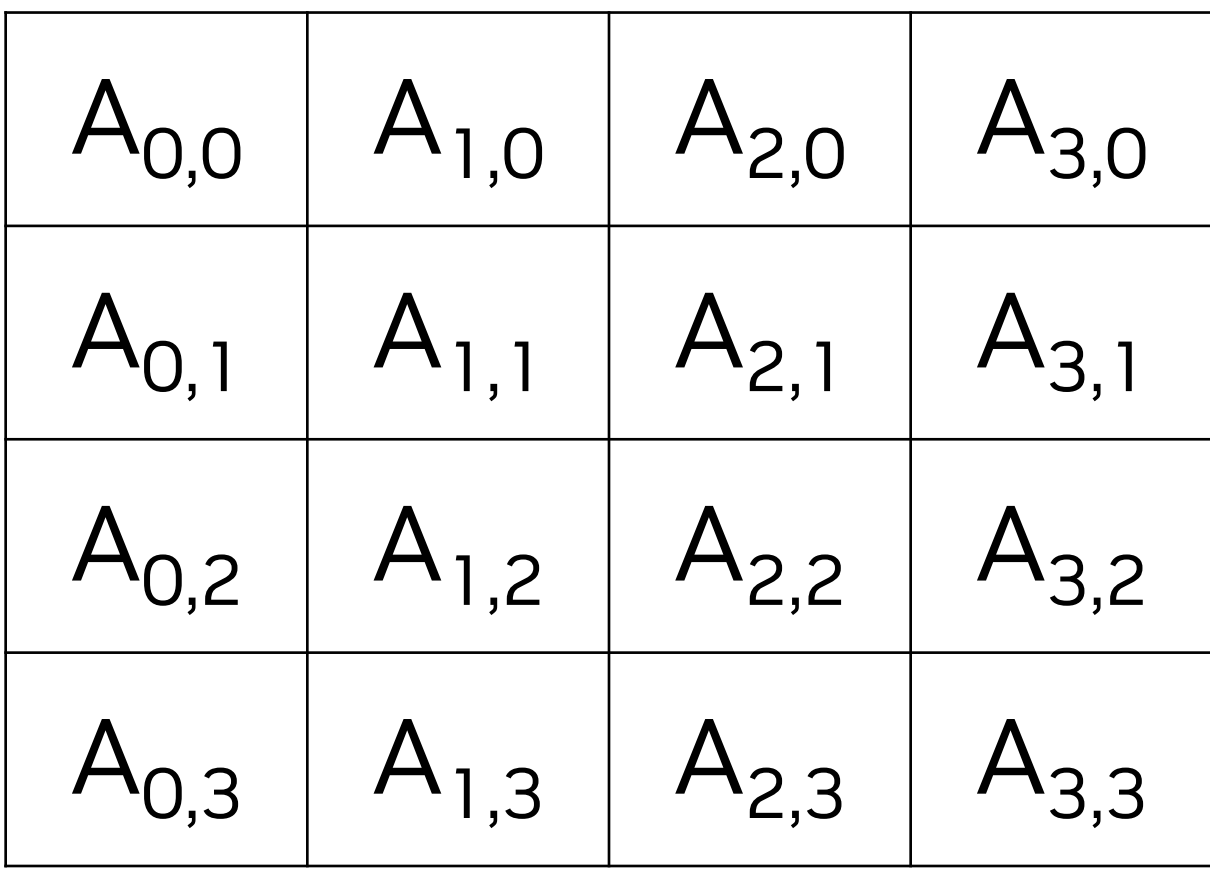

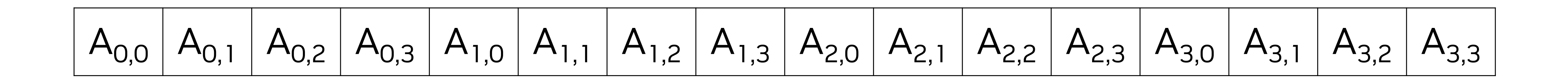

## *Tip: Always store higher order arrays as 1-dimensional arrays!*

Daniel Cámpora - dcampora@nvidia.com

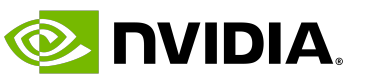

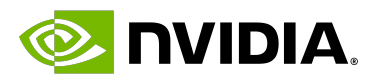

# **Matrix-matrix Multiplication**

Suppose we want to multiply two arrays:

- **A** of size m x n
- **B** of size n x k
- Result is **C** of size m x k

```
__device__ void multiply_arrays(float* A, float* B, float* C, int m, int n, int k) {
 for (int row = threadIdx.x; row < m; row += blockDim.x) {
   for (int col = thresholdx.y; col < k; col += blockDim.y) {
     float element = 0.f;
     for (int i = 0; i < n; ++i) {
       element += A[row * m + i] * B[i * k + col];
 }
     C[row * k + col] = element; }
 }
}
```
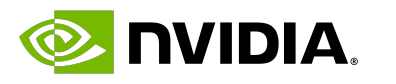

## **Access Patterns**

## Accesses to B are **coalesced**:

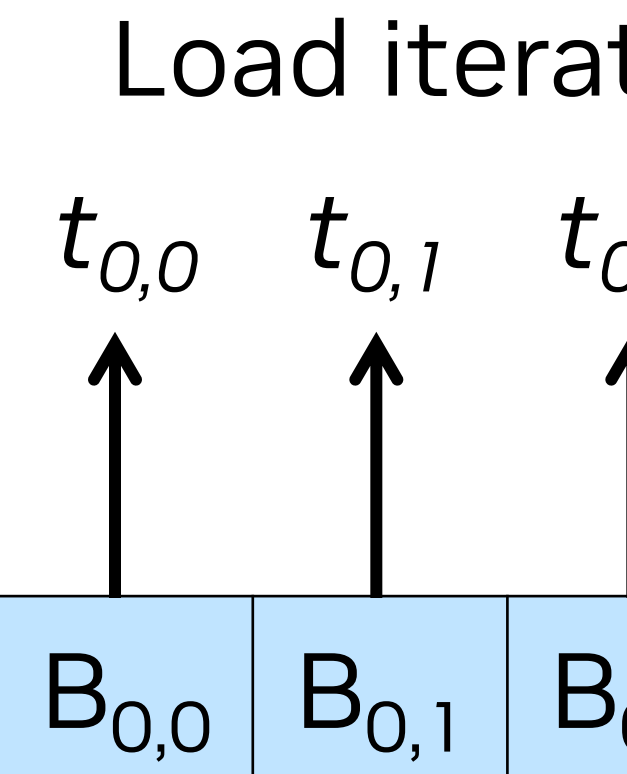

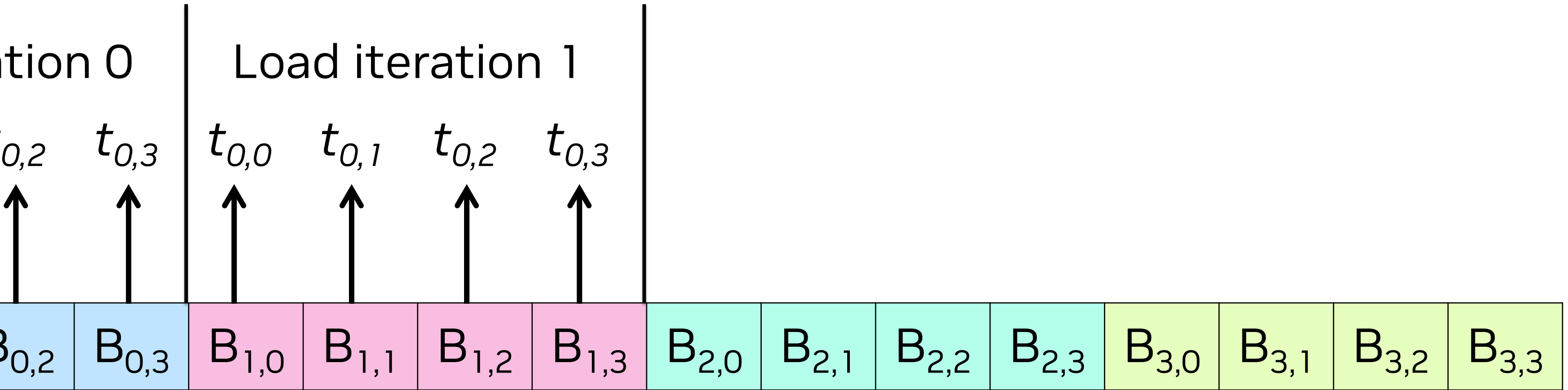

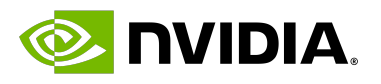

## **Access Patterns**

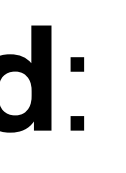

### Accesses to B are **coalesced**:

### However, accesses to A are **non-coalesced**:

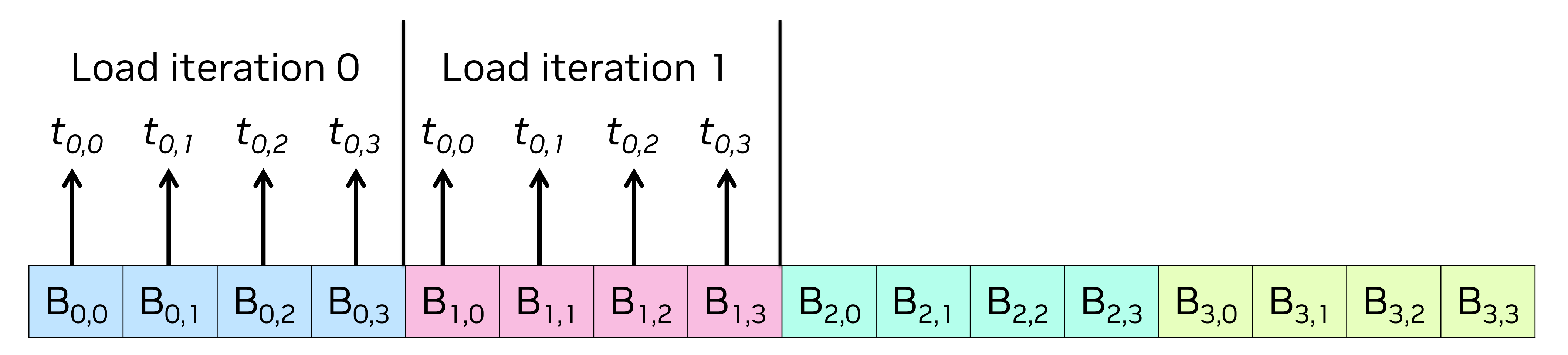

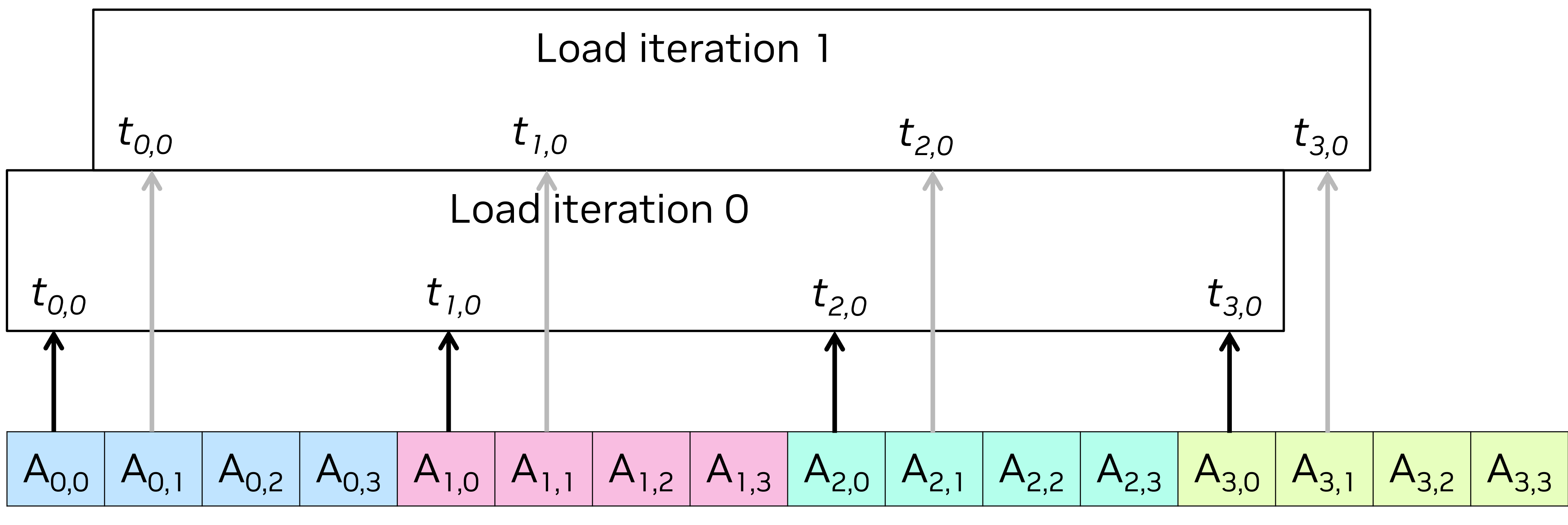

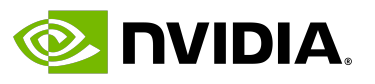

# **A Step Further: Shared Memory**

## Going back to the types of memories available in a GPU:

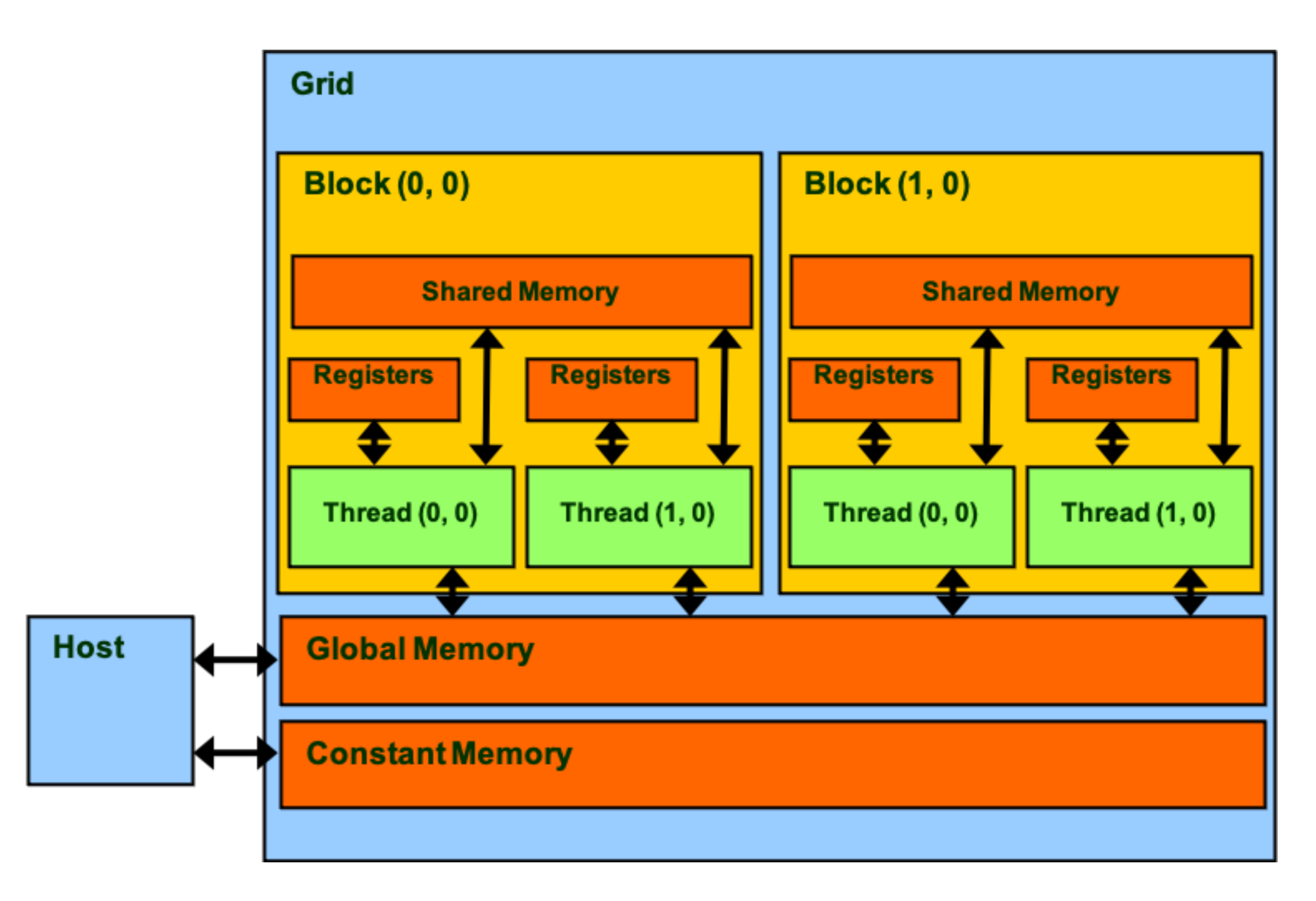

## **Shared memory** is a low-latency memory that reides on L1 cache.

# **How to Use Shared Memory**

Shared memory can be defined by using the keyword \_\_shared\_\_ Any variable declared like this will be accessible by **all threads in a block**.

```
__global__ void shared_memory_example(float* dev_array) {
  __shared__ float array [256];
 for (int i = threadIdx.x; i < 256; i += blockDim.x) {
    array[i] = dev_array[i] }
    __syncthreads();
```
// Now all threads can access array, which is initialized with

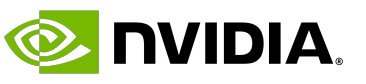

```
// the first 256 elements of dev_array.
}
```
# The amount of  $\sim$  shared  $\sim$  L1-called memory is configurable (in CUDA, it can be configurable (in CUDA, it can be can be configurable (in CUDA, it can be configurable (in CUDA, it can be configurable (in CUDA, it can be configured with

At the same tim

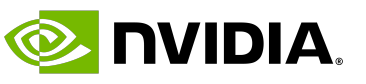

# **Matrix Multiplication With Shared Memory**

With a small enough matrix, we could use shared memory:

- Preload all elements of **A** and **B** onto shared memory.
- Perform matrix multiplication reading from shared memory and store the result in **C**.

Bonus point: We can use **coalesced accesses** to populate the shared memory buffers!

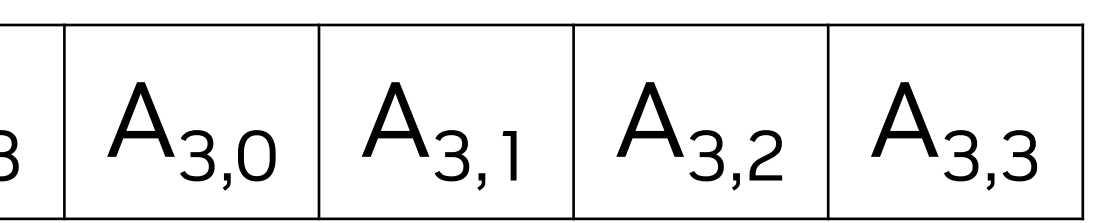

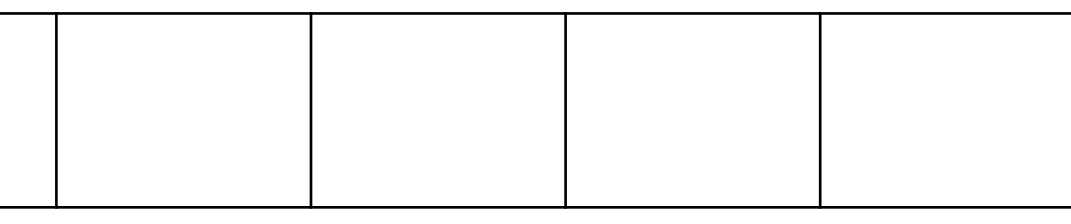

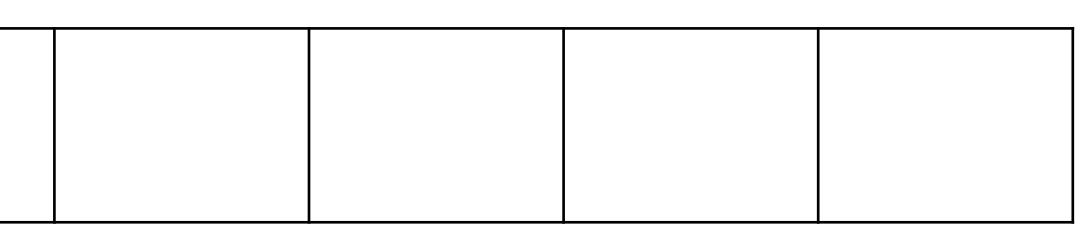

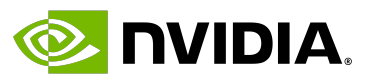

# **Small Matrix Multiplication Example**

## Load **A** and **B** onto shared memory:

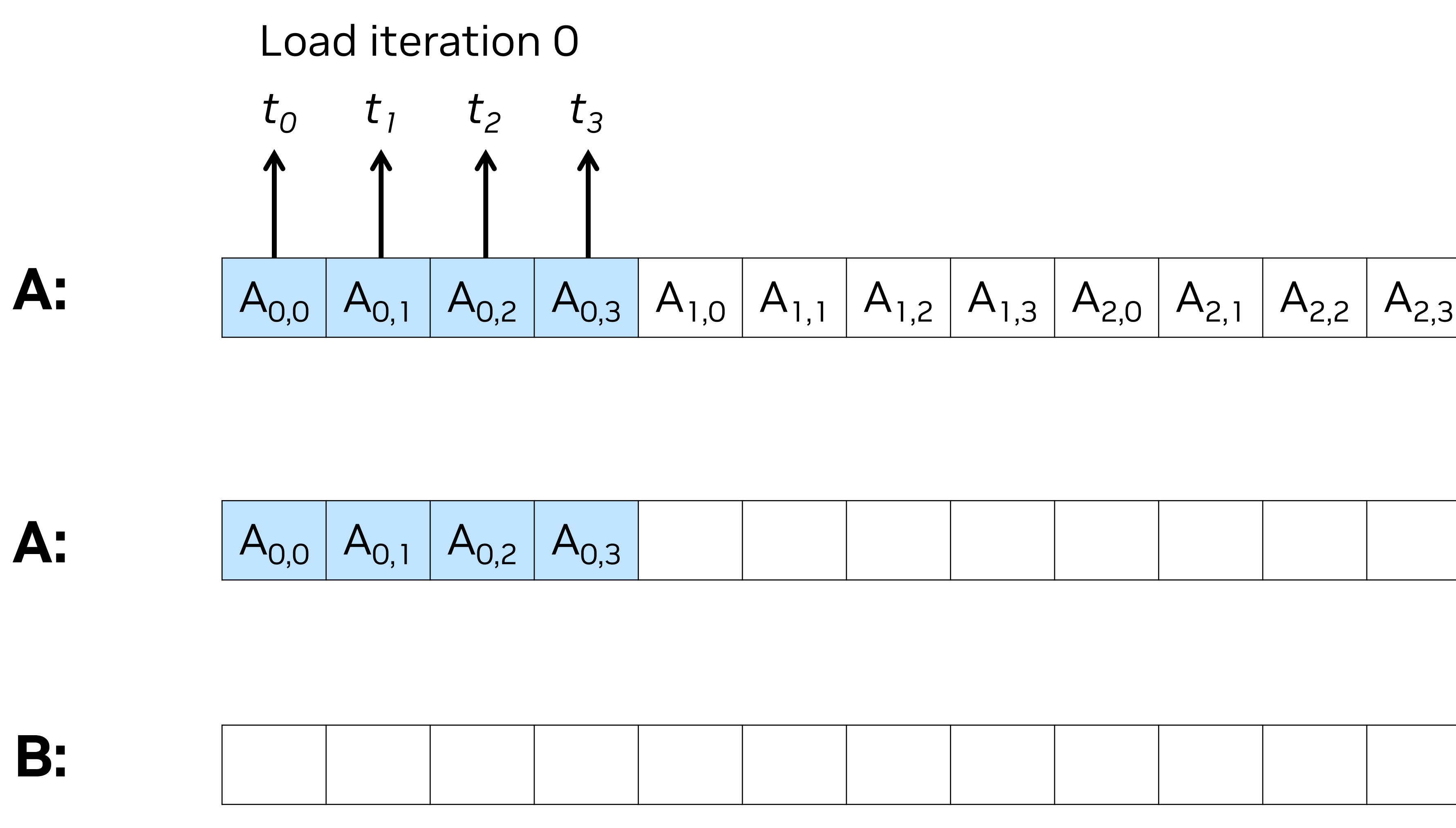

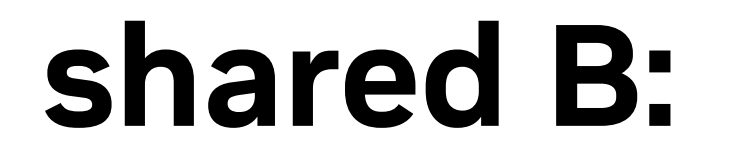

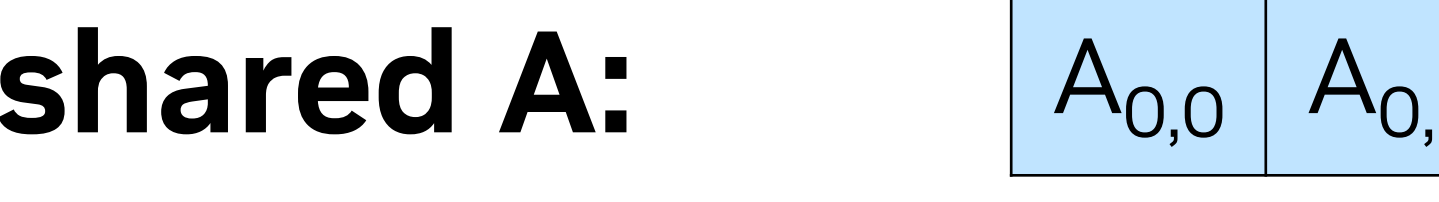

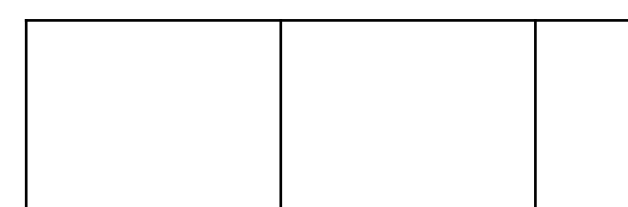

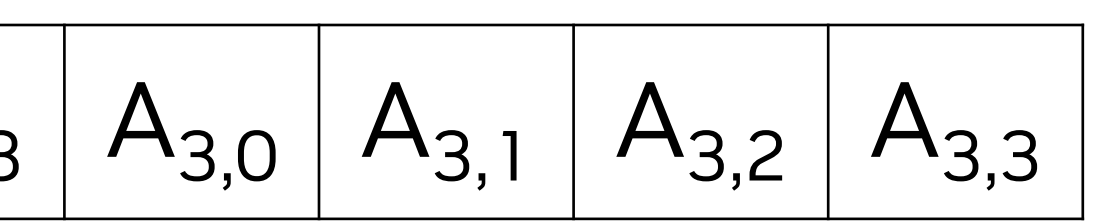

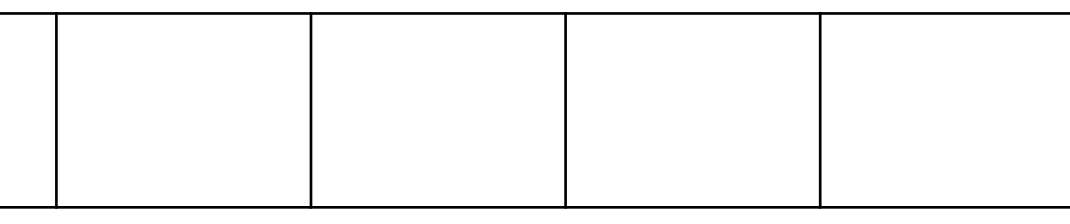

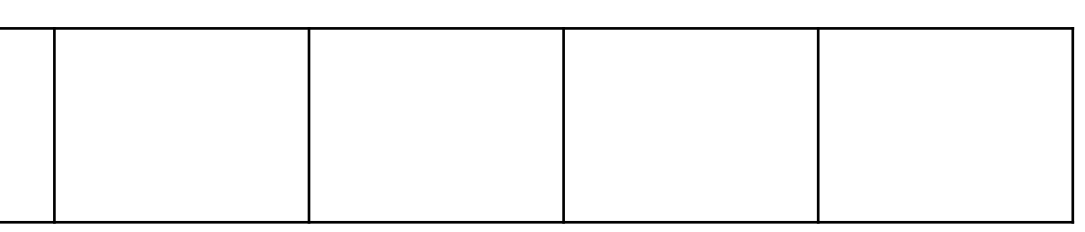

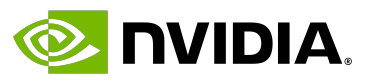

# **Small Matrix Multiplication Example**

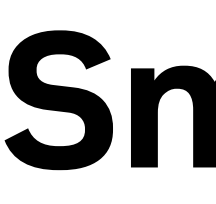

## Load **A** and **B** onto shared memory:

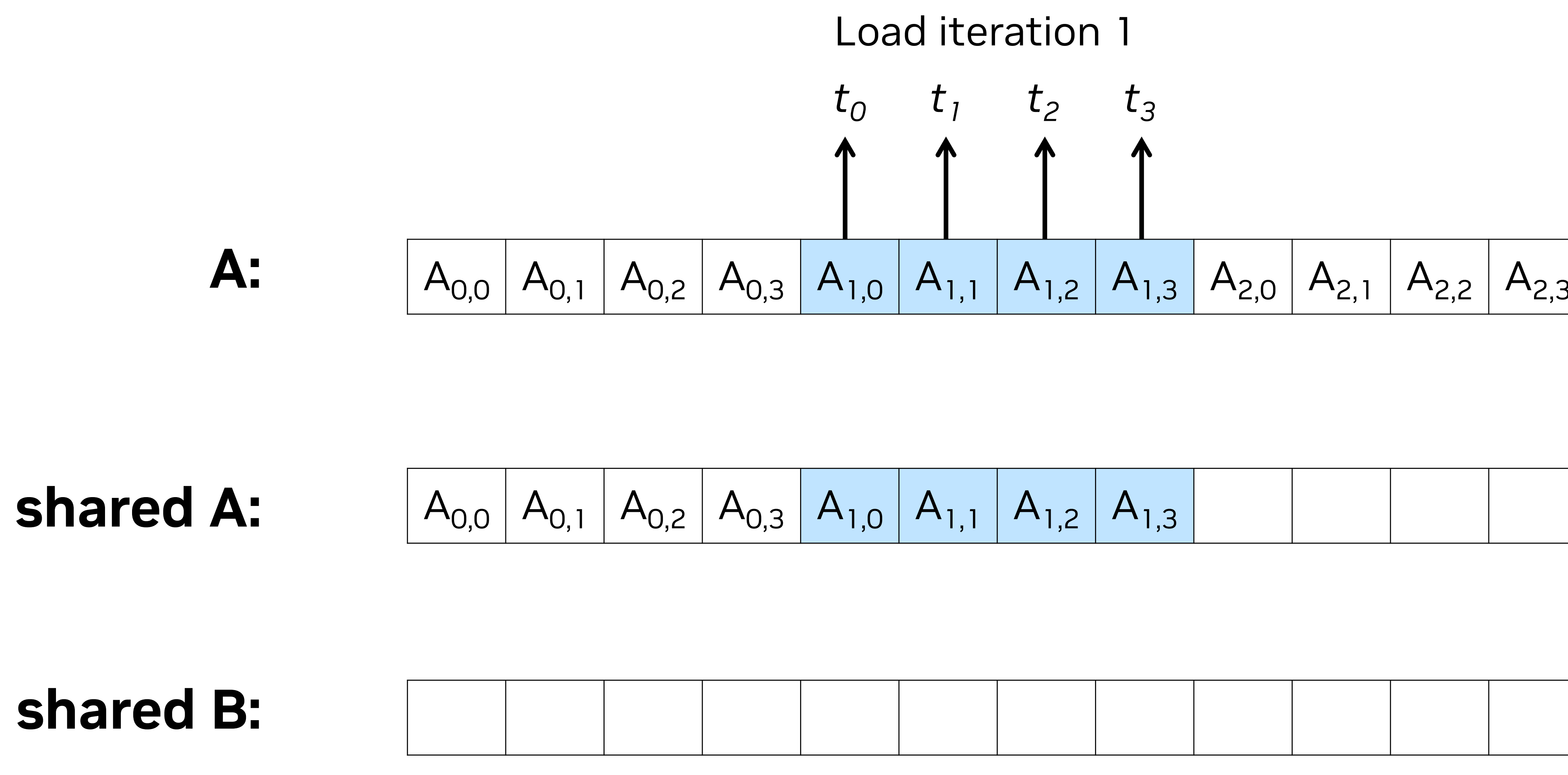

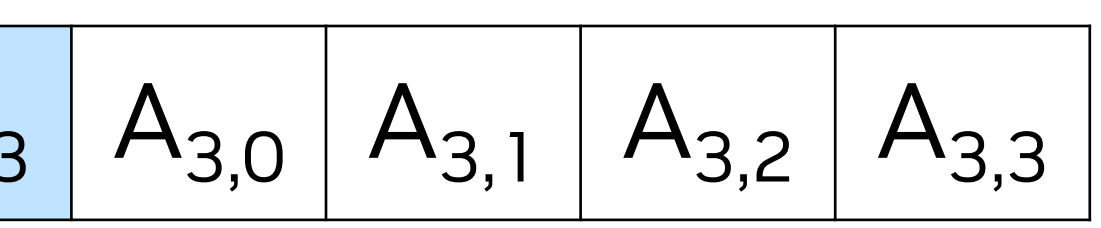

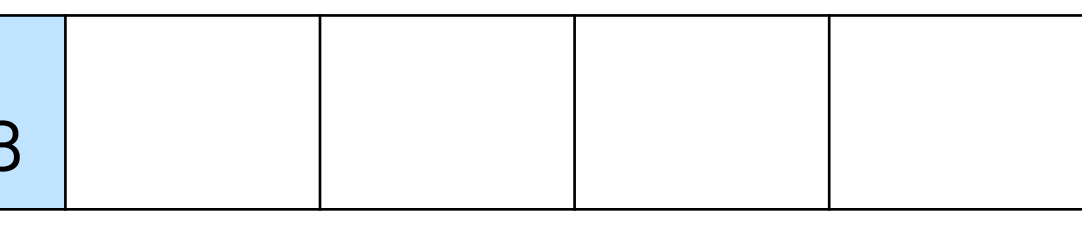

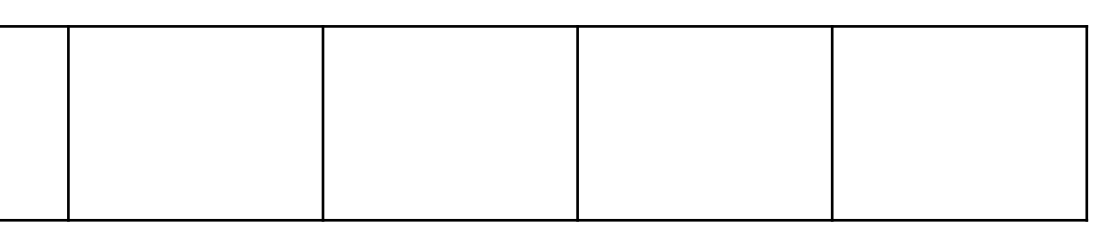

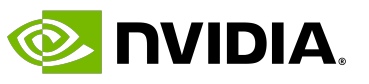

# **Small Matrix Multiplication Example**

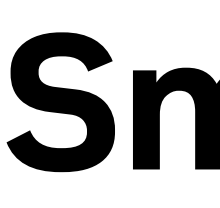

## Load **A** and **B** onto shared memory:

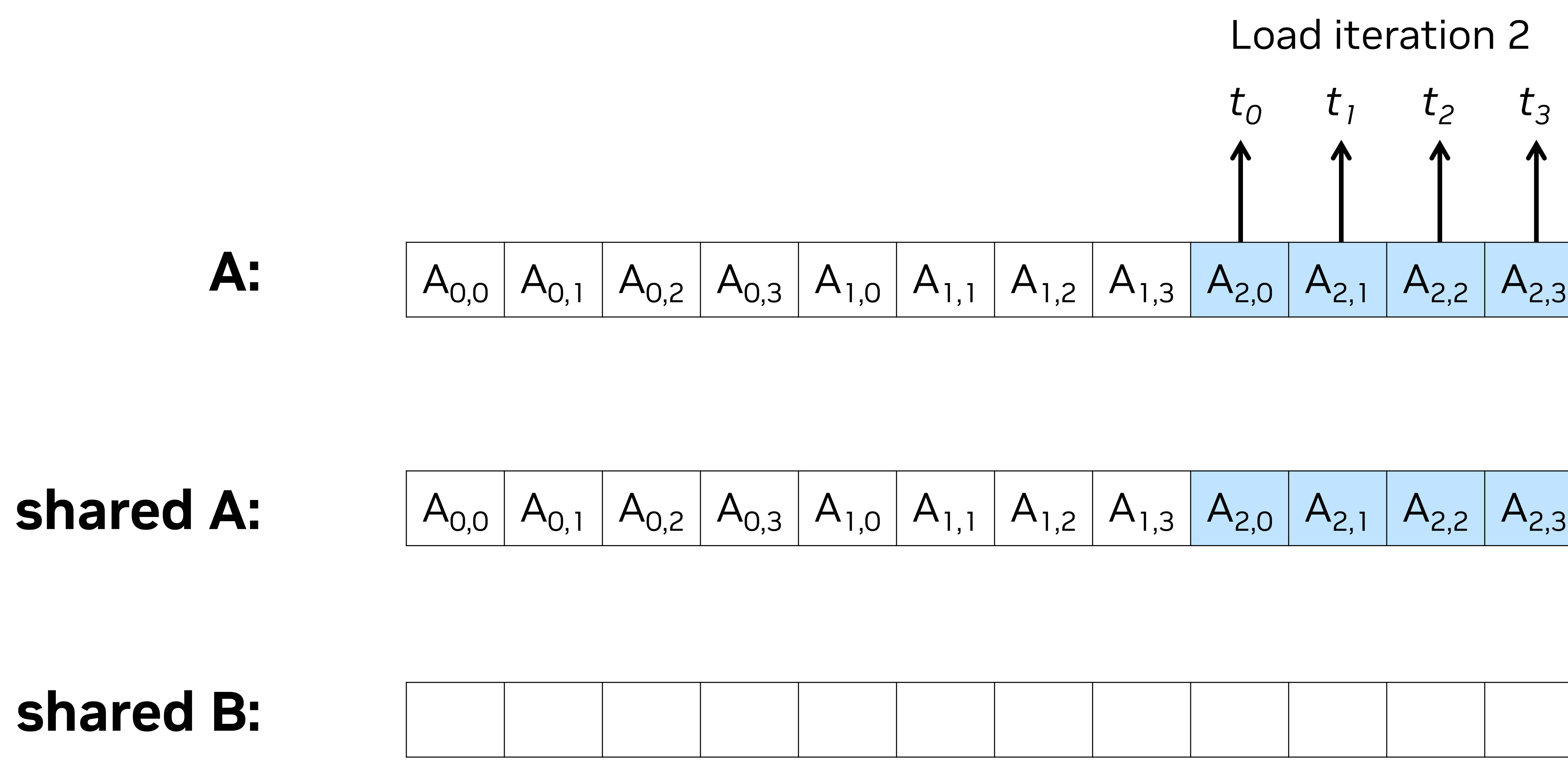

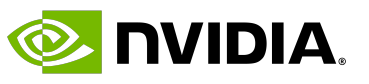

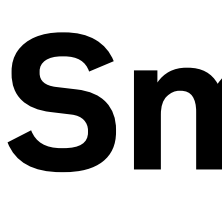

## Load **A** and **B** onto shared memory:

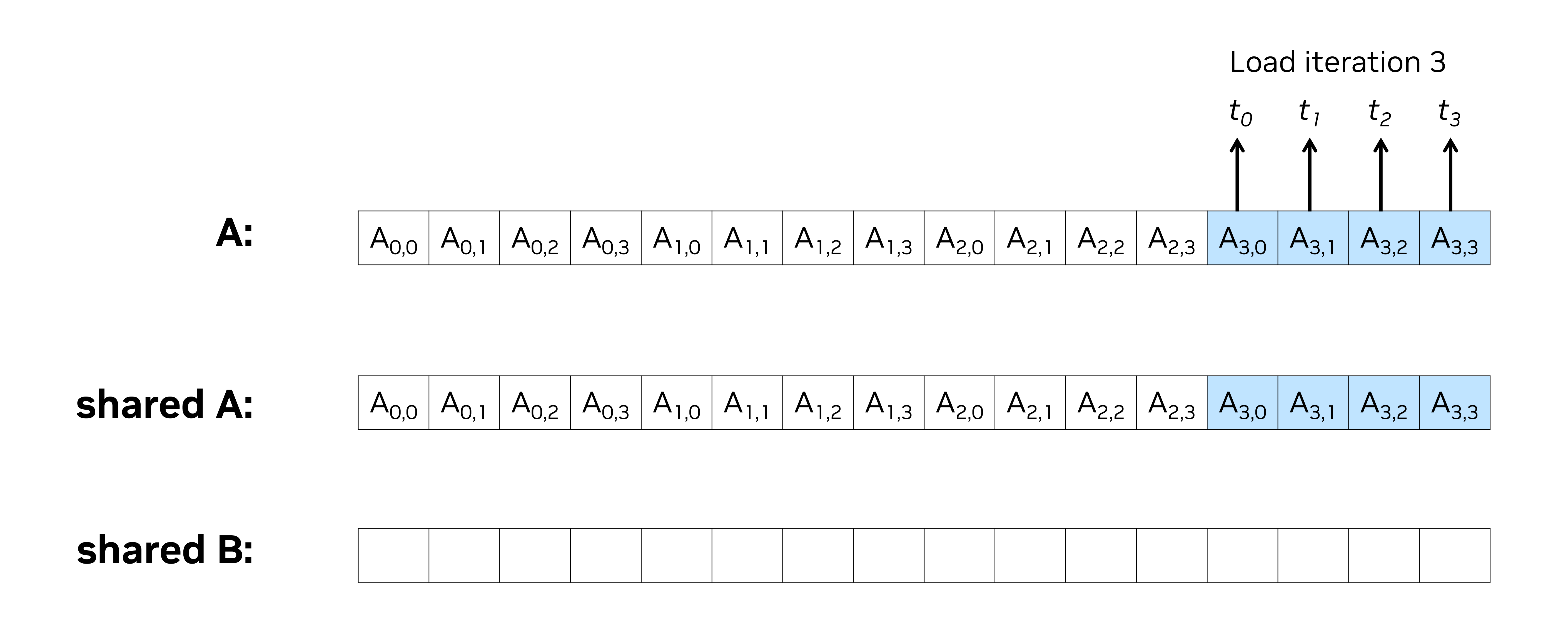

![](_page_20_Picture_124.jpeg)

![](_page_20_Picture_7.jpeg)

![](_page_20_Figure_2.jpeg)

![](_page_21_Picture_132.jpeg)

![](_page_21_Picture_7.jpeg)

![](_page_21_Picture_0.jpeg)

![](_page_21_Figure_2.jpeg)

![](_page_22_Picture_140.jpeg)

![](_page_22_Picture_8.jpeg)

![](_page_22_Picture_0.jpeg)

![](_page_22_Figure_2.jpeg)

![](_page_23_Picture_7.jpeg)

![](_page_23_Picture_0.jpeg)

![](_page_23_Figure_2.jpeg)

# **Small Matrix Multiplication Example (2)**

And finally do the matrix-matrix multiplication from shared memory buffers **shared A** and **shared** 

- 
- 

# **B**, storing it in **C**.

![](_page_24_Figure_1.jpeg)

```
__global__ void shared_matrix_multiply_16_16(float* A, float* B, float* C) {
   __shared__ float shared_A [256];
  __shared__ float shared_B [256];
   // Coalesced loads
 for (int i = threadIdx.x; i < 256; i += blockDim.x)shared_A[i] = A[i];for (int i = threadIdx.x; i < 256; i += blockDim.x)shared_B[i] = B[i]; __syncthreads();
   // Now shared_A and shared_B are populated and can be used
```

```
 // instead of the original arrays to perform the multiplication
```

$$
A_{3,0} | A_{3,1} | A_{3,2} | A_{3,3}
$$

![](_page_24_Picture_12.jpeg)

![](_page_24_Picture_14.jpeg)

multiply\_arrays(shared\_A , shared\_B , C, 16, 16, 16);

}

![](_page_25_Picture_6.jpeg)

# **Tiling**

## **Tiled data processing** or just **tiling** consists in dividing a big chunk of data into many tiles which are processed one at a time.

# Global Memory

![](_page_25_Figure_2.jpeg)

![](_page_26_Picture_7.jpeg)

# **Tiling**

## **Tiled data processing** or just **tiling** consists in dividing a big chunk of data into many tiles which are processed one at a time.

## Global Memory

![](_page_26_Picture_2.jpeg)

![](_page_27_Picture_7.jpeg)

# **Tiling**

## **Tiled data processing** or just **tiling** consists in dividing a big chunk of data into many tiles which are processed one at a time.

## Global Memory

![](_page_27_Picture_2.jpeg)

![](_page_28_Picture_10.jpeg)

# **Analogy**

![](_page_28_Picture_6.jpeg)

## The basic concept is similar to carpooling:

- Drivers / Passengers threads accessing memory.
- Cars memory access requests.

Image from *NVIDIA DLI course "Fundamentals of Accelerated Computing with CUDA C/C++"*

![](_page_29_Picture_8.jpeg)

## dinner

## dinner

## work

### dinner

![](_page_29_Picture_14.jpeg)

# **Schedule Is Important!**

![](_page_29_Figure_5.jpeg)

![](_page_29_Figure_6.jpeg)

## It works well when people have similar schedules

Worker A Time Worker B

But it goes really wrong otherwise!

Worker A Time Worker B

![](_page_30_Picture_13.jpeg)

# **A Generic Tiling Algorithm**

Follow the next steps:

1. Identify an access pattern where threads access global memory in a tiled manner. 2. Load the tile from global into shared memory in a coalesced manner.

4. Have multiple threads access the data from the shared buffer.

- 
- 
- 3. Synchronize.
- 
- 5. Synchronize.
- 6. Move on to the next tile.

![](_page_31_Figure_4.jpeg)

![](_page_31_Picture_6.jpeg)

# **Tiled Matrix Multiplication**

![](_page_31_Figure_2.jpeg)

# Using this technique we can multiply two arrays of *any given size* by dividing it into tiles. At every step, we will load the data into shared memory and perform the multiplication.

![](_page_32_Picture_9.jpeg)

# **Table of Contents**

- Dealing with memory efficiently
- **Streams**
- Under the hood
- Debugging and profiling
- Summary

![](_page_33_Picture_11.jpeg)

# **Streams**

## A stream is a sequence of commands that execute in order.

A stream can execute various types of commands. For instance:

- 
- Kernel invocations
- Memory transmissions.
- Memory (de)allocations.
- Memsets.
- Synchronizations.

# **The Default Stream**

Time

• A CUDA stream is a *sequence of operations executed in issue order*.

![](_page_34_Figure_0.jpeg)

- 
- CUDA has a default stream.
- By default, CUDA kernels run in the default stream.
- 

• Any instruction run in a stream must complete before the next instruction can be issued.

Daniel Cámpora – dcampora@nvidia.com

![](_page_34_Picture_13.jpeg)

kernel 3 kernel 1

- 
- 
- 
- 

# **Non-default streams**

![](_page_35_Figure_6.jpeg)

Time

• Non-default streams can also be created in a CUDA application. • Commands running on a non-default stream must still complete before the next can be issued. • However, commands in different, non-default streams can run concurrently.

![](_page_35_Picture_14.jpeg)

![](_page_36_Picture_7.jpeg)

# **The Default Stream is Blocking**

![](_page_36_Figure_3.jpeg)

## • The default stream is special: it acquires exclusive access preventing other streams from

![](_page_36_Picture_35.jpeg)

running.

# **Pipelines**

![](_page_37_Picture_13.jpeg)

If we were to use a single stream to perform all calculations and transfer all data, GPUs would be *hopelessly slow*.

Thankfully, GPUs can perform data transmissions while executing kernels.

Given that a GPU is sitting on a PCI-express slot, we can even exploit the full-duplex capability of the link if we so desire. Typically at least three streams are needed to achieve a full pipeline:

- Use SMs to perform some computation.
- Transfer data host-to-device.
- Transfer data device-to-host.

![](_page_38_Picture_6.jpeg)

# **Pipeline Example**

![](_page_38_Figure_0.jpeg)

# cudaMemcpyAsync can transfer data **asynchronously** in a **non-default stream**.

![](_page_39_Picture_4.jpeg)

![](_page_39_Figure_0.jpeg)

### host to device (h2d) and the secution and the device to host (d2h)

![](_page_40_Picture_12.jpeg)

# **Full Pipeline**

![](_page_40_Figure_6.jpeg)

![](_page_40_Picture_71.jpeg)

![](_page_40_Figure_7.jpeg)

### Time

### Serial:

### Pipelined:

![](_page_41_Picture_57.jpeg)

![](_page_41_Picture_7.jpeg)

# **Full Pipeline (2)**

Time

### Pipelined:

![](_page_41_Figure_1.jpeg)

![](_page_42_Picture_9.jpeg)

# **Table of Contents**

- Dealing with memory efficiently
- Streams
- **Under the hood**
- Debugging and profiling
- Summary

**SM L1 Instruction Cache L0 Instruction Cache L0 Instruction Cache** Warp Scheduler (32 thread/cll Warp Scheduler (32 thread/clk) Dispatch Unit (32 thread/clk) Dispatch Unit (32 thread/clk) Register File (16,384 x 32-bit) Register File (16,384 x 32-bit) NT32 FP32 FP32 **FP64** INT32 FP32 FP32 **FP64 FP64 FP64** P32 FP32 **FP64** INT32 FP32 FP32 **FP64** FP32 FP32 NT32 FP32 FP32 **FP64 FP64** FP32 FP32 **FP64 FP64** NT32 FP32 FP32 FP32 FP32 **FP64 FP64** NT32 FP32 FP32 FP32 FP32 INT32 FP32 FP32 **FP64 FP64 TENSOR CORE** INT32 FP32 FP32 **TENSOR CORE FP64 FP64** 4<sup>th</sup> GENERATION INT32 FP32 FP32 4<sup>th</sup> GENERATION **FP64 FP64** INT32 FP32 FP32 **FP64 FP64** INT32 FP32 FP32 **FP64 FP64 FP64** FP32 FP32 **FP64 FP64** FP32 FP32 **FP64 FP64** FP32 FP32 **FP64 FP64 FP64 FP64** LDI | **SFU L0 Instruction Cache L0 Instruction Cache** Warp Scheduler (32 thread/clk **Warp Scheduler (32 thread/clk** Dispatch Unit (32 thread/clk) Dispatch Unit (32 thread/clk) Register File (16,384 x 32-bit) Register File (16,384 x 32-bit) FP32 FP32 **FP64** INT32 FP32 FP32 **FP64 FP64** INT32 FP32 FP32 **FP64** FP32 FP32 **FP64** INT32 FP32 FP32 **FP64** FP32 FP32 **FP64** INT32 FP32 FP32 **FP64** FP32 FP32 INT32 FP32 FP32 **FP64 FP64** P32 FP3; INT32 FP32 FP32 **FP64 FP64** FP32 FP32 INT32 FP32 FP32 **FP64 FP64** FP32 FP32 **TENSOR CORE**<br>4<sup>th</sup> GENERATION INT32 FP32 FP32 **TENSOR CORE FP64 FP64** FP32 FP32 INT32 FP32 FP32 4<sup>th</sup> GENERATION **FP64 FP64** FP32 FP32 INT32 FP32 FP32 **FP64** FP32 FP32 **FP64** INT32 FP32 FP32 **FP64 FP64** FP32 FP32 INT32 FP32 FP32 **FP64 FP64** NT32 FP32 FP32 **FP64 FP64** INT32 FP32 FP32 **FP64 FP64 FP64** FP32 FP32 **FP64 FP64** INT32 FP32 FP32 **FP64** LDY LDY LDY LDY<br>ST ST ST ST LDI LDI LDI SFU SFU **Tensor Memory Accelerator** 256 KB L1 Data Cache / Shared Memory

Tex

Tex

Tex

Tex

![](_page_43_Picture_10.jpeg)

# **Streaming Multiprocessor**

The processor that performs computations in NVIDIA architectures is the Streaming Multiprocessor. It consists of:

- Arithmetic (green)
- Load / store (red)
- Memory (blue)
- Control units (orange)

There are many SMs on a GPU, current models have up to 132 SMs and thousands of *CUDA cores*.

# **Recap**

# **Programming model**

- Kernel: \_\_global\_\_ functions.
- Blocks: Subdivision of work into groups.
- Thread: Unit of work.
- Local variables.
- Shared memory: Small and fast memory.
- Global memory: Large and slow memory.

# **Underlying hardware**

- The CUDA scheduler.
- Streaming multiprocessors.
- Warp of 32 threads.
- Registers.
- Cache (L1, L2).
- DRAM memory.

![](_page_44_Picture_18.jpeg)

![](_page_45_Picture_11.jpeg)

![](_page_45_Picture_12.jpeg)

# **The Warp**

The SM creates, manages, schedules, and executes threads in groups of 32 parallel threads called warps.

Threads inside a warp:

- start at the same program address.
- 
- have their own register state.

• have their own program counter (instruction address counter).

![](_page_45_Picture_8.jpeg)

![](_page_46_Figure_11.jpeg)

![](_page_46_Picture_13.jpeg)

# **Does Warp Size Matter?**

Warp size affects what block size configurations fully occupy SMs. It affects *occupancy*: *Occupancy is the ratio of active warps to maximum supported active warps in a SM.* Example: On a GPU that supports **64** active warps per SM, full occupancy on a SM can be

achieved with:

- 8 active blocks with 256 threads per block.
- 16 active blocks with 128 threads per block.
- 32 active blocks with 64 threads per block.
- *Is 100% occupancy the best?*

## • Toasting – do you want the best **time-to-toast** or the best **toasts-per-second**?

![](_page_47_Picture_1.jpeg)

![](_page_47_Picture_2.jpeg)

### Optimized

п

![](_page_49_Picture_10.jpeg)

if (three)  
\nA;  
\nB;  
\n
$$
e
$$
  
\n $x$   
\n $x$   
\n $y$   
\n $z$   
\n $z$   
\n $z$ 

# **What Happens With Branches?**

If you are working on a GPU that runs in lockstep, if there is at least one thread running the branch then the whole warp will go through the branch.

For this reason, it is commonly said that one should avoid branches when writing GPU code:

![](_page_49_Figure_5.jpeg)

![](_page_50_Picture_14.jpeg)

# **Branchless Code**

- As compilers get smarter and GPUs do not execute in lockstep, it is not the case anymore that one should avoid branches at any cost. *In most cases, branches are ok*.
- In recent models, threads within a warp are **scheduled independently**:

![](_page_50_Figure_8.jpeg)

- Execution of statements can be interleaved.
- At one clock cycle, one single same instruction is executed for all threads in a warp (SIMT).

```
if (threadIdx.x < 4) {
    A;
    В;
\} else \{x;
    Υ;
z;
```
![](_page_51_Picture_7.jpeg)

# **Are Branches Relevant?**

When branches lead to homogeneous code then it is worth removing the branch. Especially if the code behind the branch is a hot section and complex for the compiler. In essence: *Avoid long sequences of diverged execution by threads within the same warp.*

For instance, given a seed of a particle trajectory find compatible hits in other sensors:

![](_page_51_Figure_3.jpeg)

![](_page_52_Picture_9.jpeg)

# **Table of Contents**

- Dealing with memory efficiently
- Streams
- Under the hood
- **Debugging and profiling**
- Summary

# **Debugging**

- GPU code can be debugged in a similar way to how CPU code is debugged.
- There are several tools that can be used for debugging GPU program's execution:

![](_page_53_Picture_8.jpeg)

- cuda-gdb Command line debugger that is based off the popular gdb. It can be used to debug CUDA applications, set watchpoints, step into execution of any thread and so on.
- **NVIDIA Nsight** Nsight is both an extension to Visual Studio and an extension to the Eclipse environment that adds CUDA support. The Visual Studio version is the better of the two, and it contains a built-in debugger and profiler. It is fully integrated with the IDE, so breakpoints can be set, values can be expanded, just like with the CPU debugger.

# **Profiling**

Similarly, for profiling there are various tools to check out:

![](_page_54_Picture_9.jpeg)

- nsys Command line profiler that replaces the previous nvprof. It is highly configurable and can produce analytics that can be analyzed with the visual profiler.
- **Nsight Systems, Nsight Compute**  These tools provide complementary analytics and functionalities to optimize your application. It is also possible to connect remotely to a server where the application is run, results are collected and presented in the local profiler instance.

## -set-full discrete to skip with match  $\sim$  Launches to skip with match  $\sim$ ./execu

![](_page_56_Picture_57.jpeg)

# stepping

- 
- 

per scheduler. Check the Launch Statistics and Scheduler Statistics sections for further details.

า fully utilizing the involved hardware units (Mem Busy), exhausting the available communication bandwidth betw<br>เemory units. Detailed tables with data for each memory unit.

Mem Busy [%] Max Bandwidth [%] Mem Pipes Busy [%]

is for. The upper bound of warps in the pool (Theoretical Warps) is limited by the launch configuration. On every c<br>ady to issue their next instruction. From the set of eligible warps the scheduler selects a single warp fr

![](_page_56_Picture_58.jpeg)

0% of this device's fp32 peak performance and 0% of its fp64 peak performance. See the <u>Kernel Profiling Gu</u>

) and the utilization of each available pipeline. Pipelines with very high utilization might limit the overall perform

SM Busy [%]

Issue Slots Busy [%]

No Eligible [%]

![](_page_56_Picture_59.jpeg)

![](_page_57_Picture_4.jpeg)

![](_page_57_Figure_0.jpeg)

# **GPU** *Speed Of Light* **Throughput**

### Instruction **Statistics**

### Understand Limiter

Compute Workload Analysis

Memory Workload Analysis

![](_page_58_Picture_7.jpeg)

Understand Limiter

Occupancy & Launch Statistics

![](_page_58_Picture_11.jpeg)

![](_page_58_Picture_12.jpeg)

![](_page_58_Figure_4.jpeg)

![](_page_58_Figure_5.jpeg)

igh-level overview of the throughput for compute and memory resources of the GPU. For each unit, the throughput reports the achieved percentage of utilization with respect to the theoretical maximum. Breakdowns show the th metric of Compute and Memory to clearly identify the highest contributor. High-level overview of the utilization for compute and memory resources of the GPU presented as a roofline chart

![](_page_59_Picture_117.jpeg)

6.83 DRAM Frequency (cycle/usecon)

section to see what the compute pipelines are spending their time doing. Also, consider whether any computation is

2) to double (fp64) performance on this device is 2:1. The kernel achieved 0% of this device's fp32 peak performance and 0% of its fp64 peak performance. See the

![](_page_59_Figure_16.jpeg)

![](_page_59_Picture_18.jpeg)

![](_page_59_Picture_19.jpeg)

## **SOL Section** Start here

- **Speed Of Light (SOL)** chart presents a high-level overview of compute and memory utilization of the GPU. For each unit, it reports the achieved % of utilization with respect to its theoretical maximum.
- **Roofline** chart shows your achieved FLOPS with respect to the theoretical maximum singleprecision or double-precision FLOPS.
	- Arithmetic Intensity = Compute / Memory

= FLOPS / Byte

![](_page_59_Figure_7.jpeg)

![](_page_59_Figure_8.jpeg)

![](_page_60_Picture_5.jpeg)

![](_page_60_Figure_0.jpeg)

## **Memory Workload Analysis** Logical Units vs Physical Units

![](_page_61_Picture_9.jpeg)

# **Table of Contents**

- Dealing with memory efficiently
- Streams
- Under the hood
- Debugging and profiling
- **Summary**

![](_page_62_Picture_13.jpeg)

# **Summary**

- Prefer coalesced memory accesses.
- Shared memory is a valuable resource. Use it, don't abuse it.
- Tiling is a technique that helps optimize memory performance.
- Use streams to optimize GPU usage.
- Pipelines with three or more strems yield best results.
- 
- Warp size is a hardware detail that affects efficient block sizes. • Avoid branches but don't go paranoid.
- Profile, profile, profile.

![](_page_63_Picture_8.jpeg)

# **Resources Used in the Talk**

- GPU Teaching Kit on Accelerated Computing.
- NVIDIA Deep Learning Institute materials.
- Talk on NVIDIA Profiling Tools by Jeff Larkin.
- GPU Profiling for Inference by William Raveane.

![](_page_64_Picture_0.jpeg)

![](_page_64_Picture_1.jpeg)